## 、从网页登录自己的教务系统

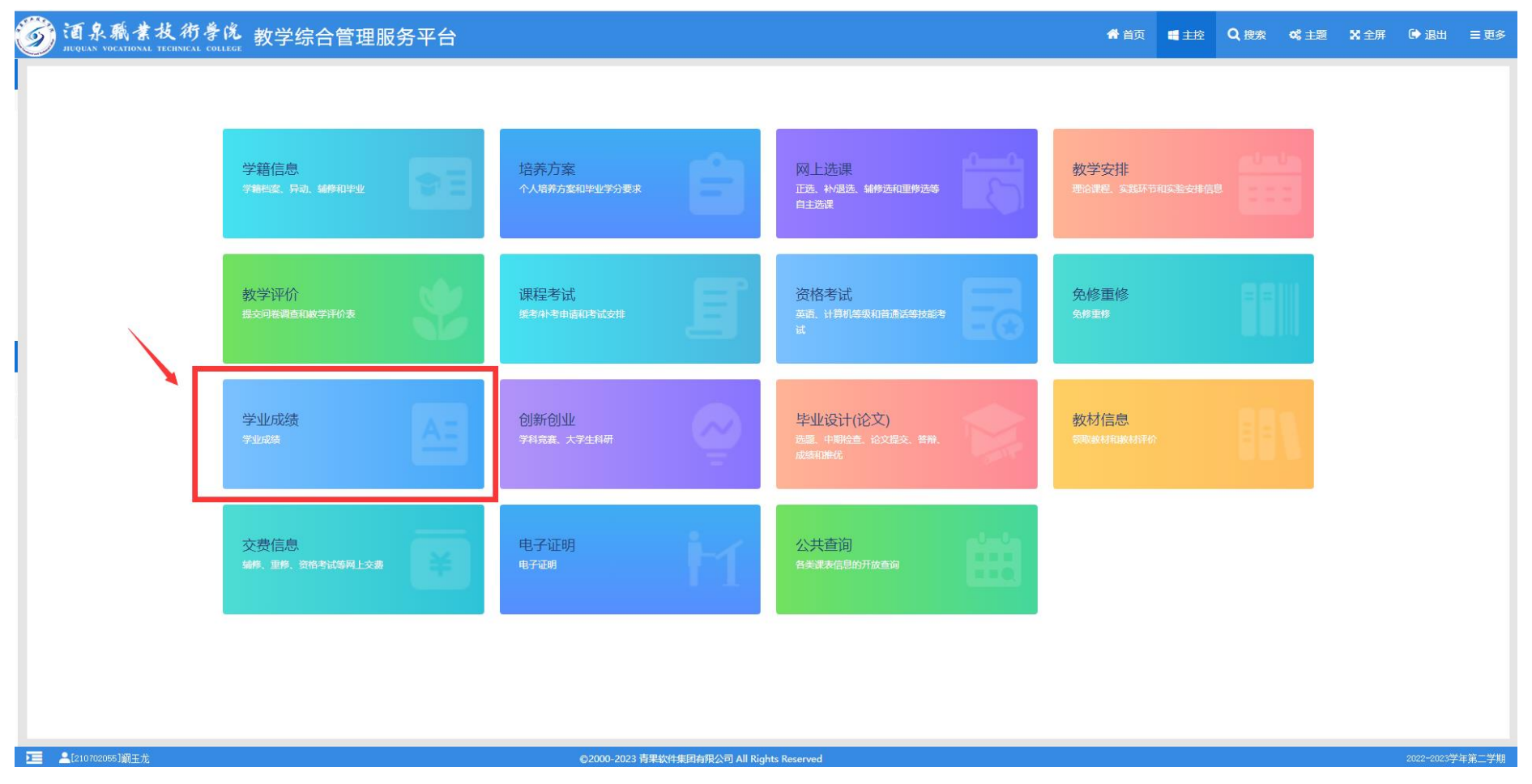

## 2、选择需要的学期,点击【检索】,最后【打印】

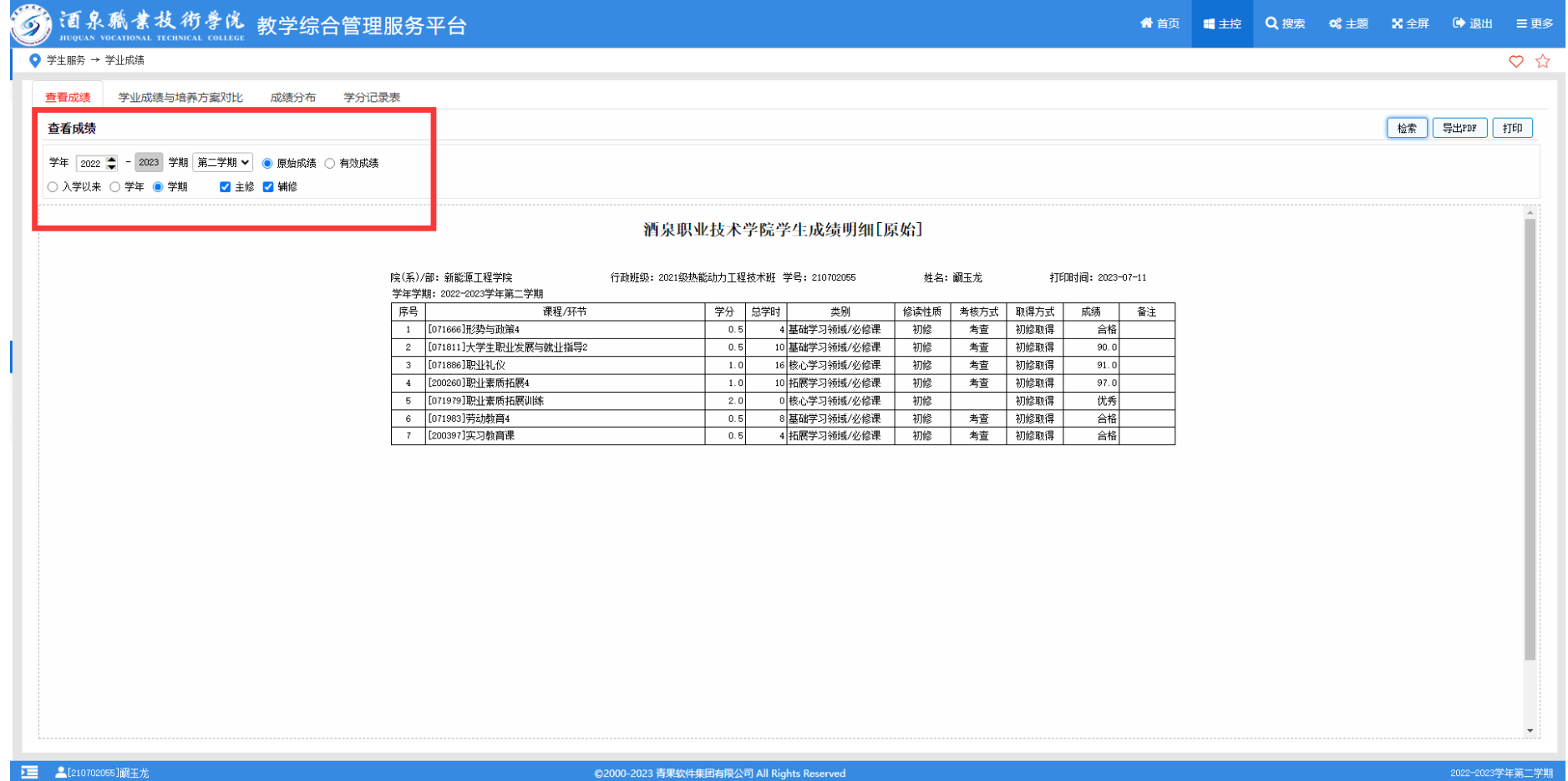